# Hoe voeg ik een evenement toe op bergenlimburg.online

Klik linksboven in je scherm op Mijn profiel

**2** MIJN PROFIEL

Afbeelding

evenement

Je ziet dan aan de rechterkant een menu. Klik hier op Maak een evenement aan

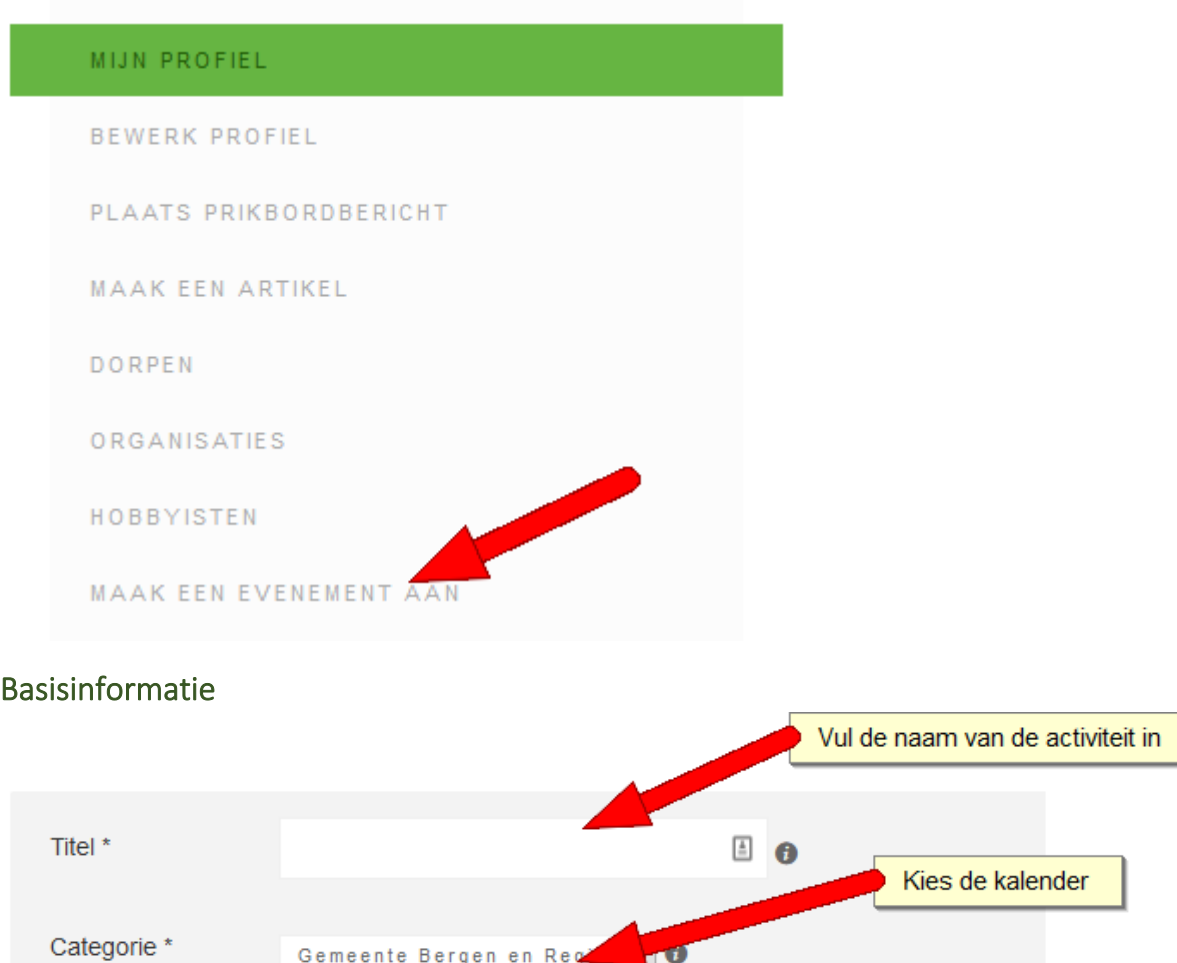

Bij categorie kan je ervoor kiezen om het evenement in de algemene kalender te plaatsen of in de kalender van een van de dorpen.

Bladeren... Geen bestand gestecteerd. O

Voeg een afbeelding toe

De afbeelding wordt getoond in het evenementenoverzicht en in de kop van het evenement. Dit kan een logo zijn of een afbeelding. Als je een poster wilt plaatsen, dan kan je die (in verband met de leesbaarheid) beter als bijlage plaatsen.

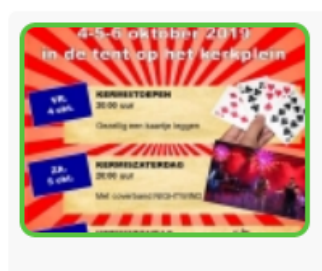

# **KERMIS IN BERGEN**

 $+$  INFO

vrijdag 4 oktober 20:00 - maandag 7 oktober 01:00 Feesttent op Kerkplein Kermis in Bergen

Datum toevoegen

Voeg de datum of data toe. Hier heb je verschillende opties.

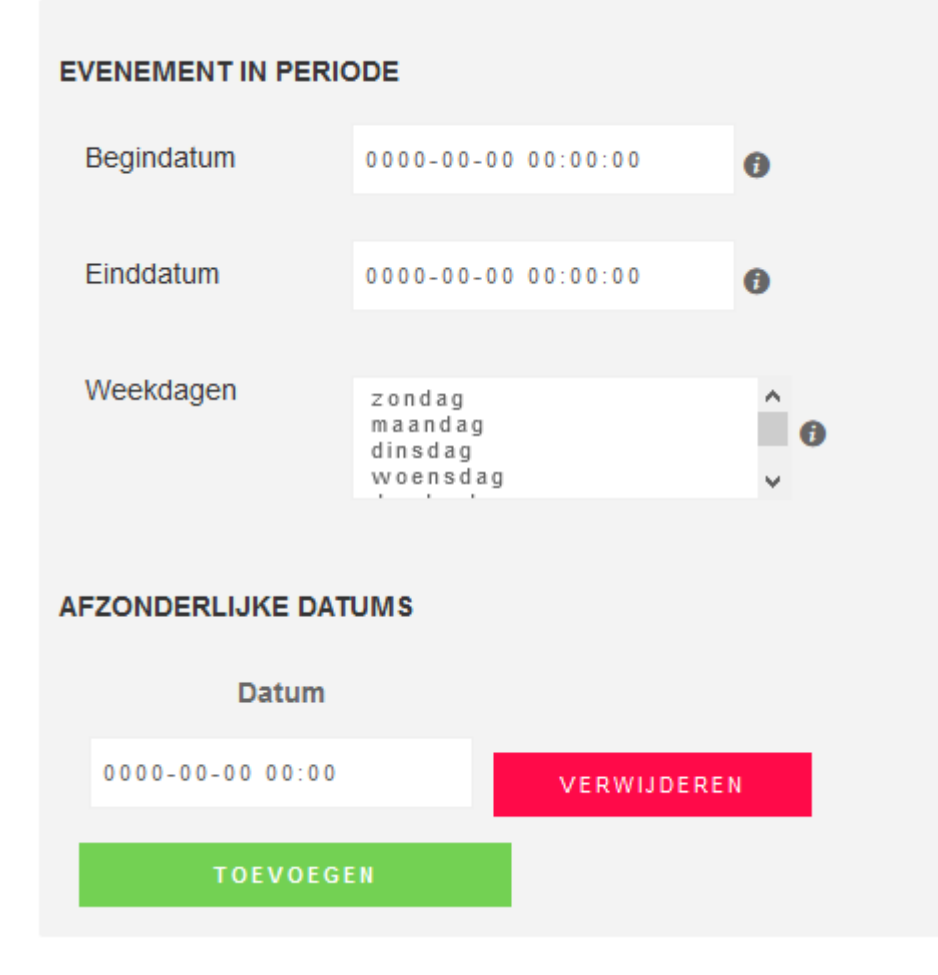

Voor alle opties dien je eerst op het datumveld te klikken dan dan de datum en de tijd te kiezen.

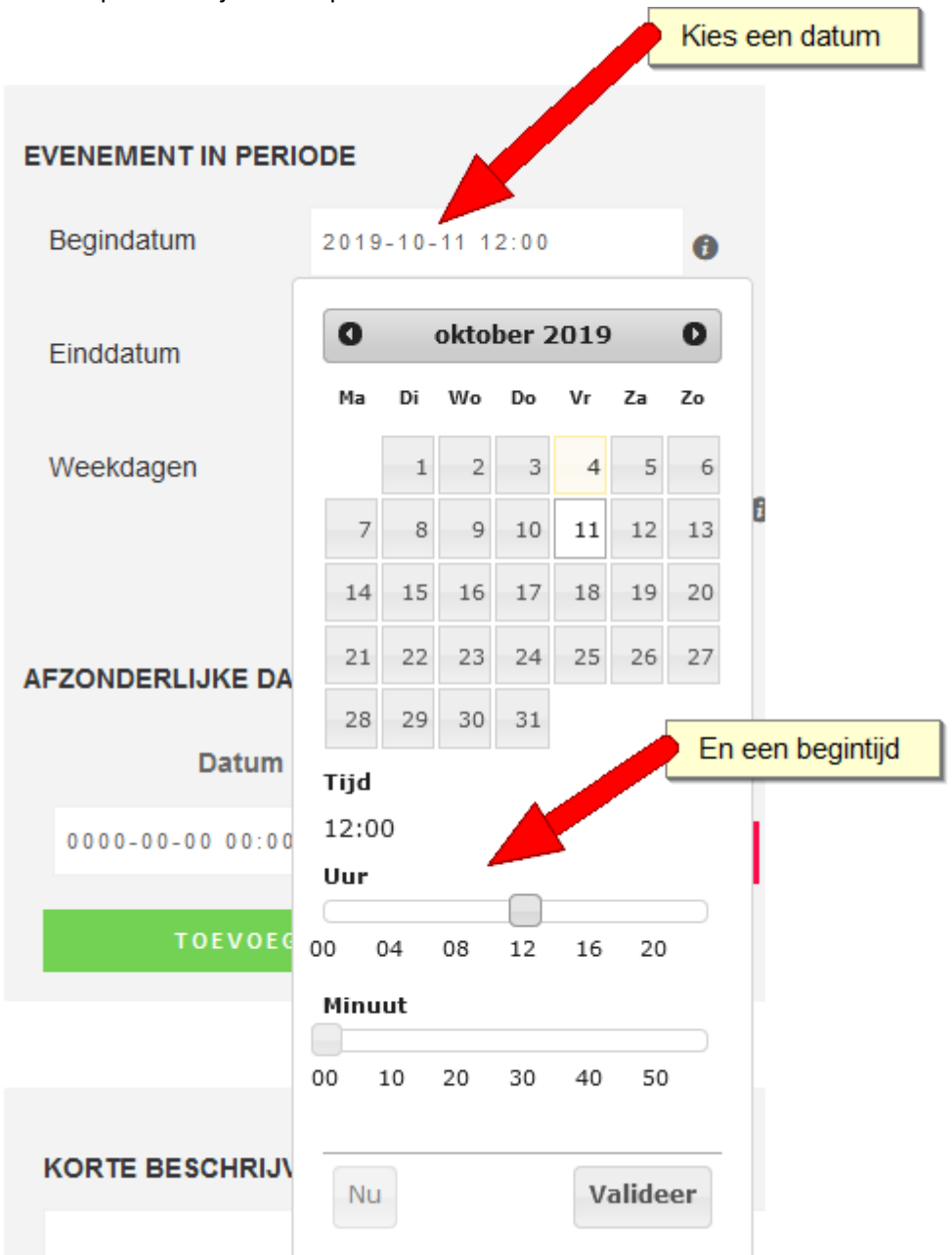

#### Eendaags evenement

Evenement in periode kan je gebruiken voor een evenement dat maar op een dag plaatsvindt met een begin‐ en eindtijd.

Kies dan bij Begindatum de gewenste datum en begintijd en bij Einddatum dezelfde datum en de eindtijd. De eindtijd is niet verplicht. Voor bijvoorbeeld een feestavond met een begintijd en geen vaste eindtijd, kan je dit leeglaten.

### Terugkerend evenement optie 1

Heb je een evenement dat op meerdere dagen in de week plaatsvindt (bijvoorbeeld een expositie) met dezelfde begin‐ en eindtijd, kies dan de begindatum en de begintijd en de einddatum en de eindtijd. Selecteer dan de weekdagen waarop je evenement plaatsvindt (je expositie geopend is).

## Terugkerend evenement optie 2

Heb je een evenement dat op verschillende data plaatsvindt maar met een verschillende begintijd, kies dan voor afzonderlijke datums. Hier kan je alleen de begintijd kiezen.

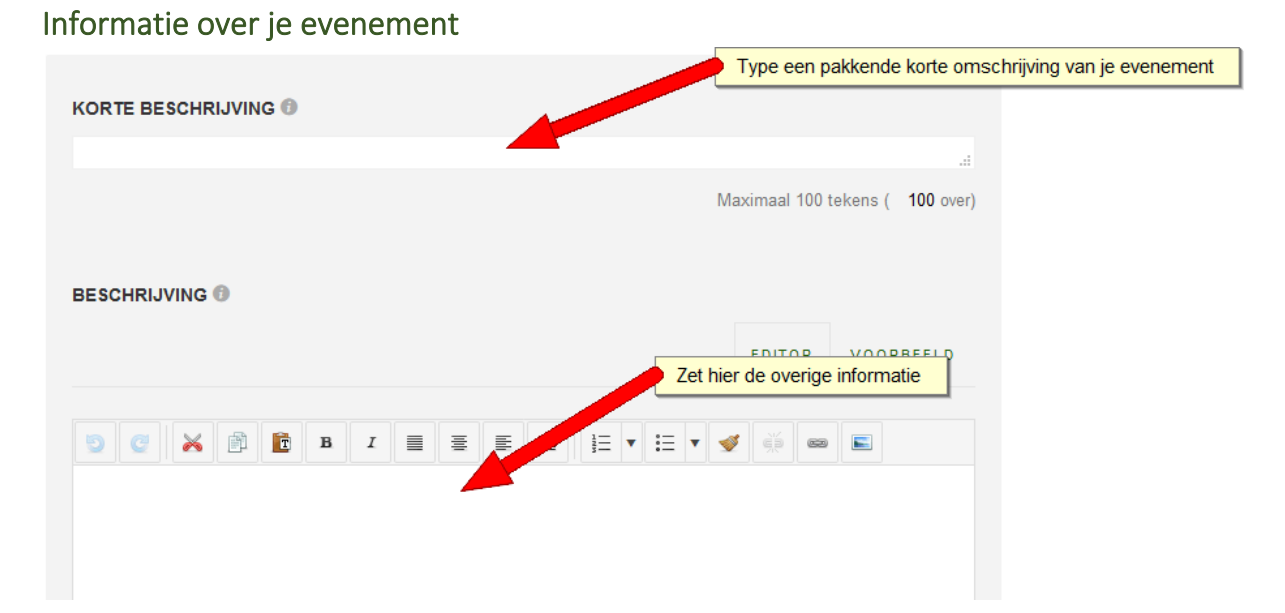

Voor een uitleg over de icoontjes in de editor, kan je kijken bij de uitleg over een artikel aanmaken.

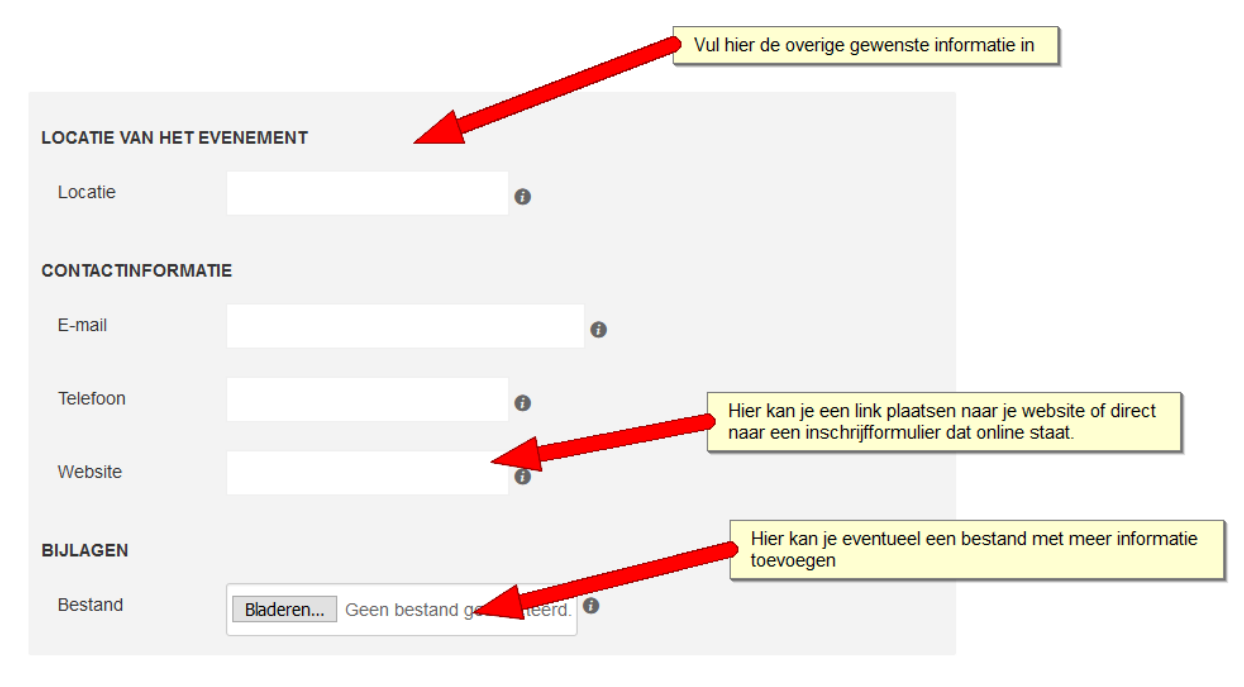

## Bijlage:

Als je een document met meer informatie of een poster wilt toevoegen

Vergeet niet om op opslaan te klikken!